## **53. Log-lineair analyse**

Een Log-lineair analyse is een techniek die wordt gebruikt om de relatie tussen 1 of meer categorische variabele te meten. Een voorbeeld: Data van auto-ongelukken in Utrecht worden gebruikt om de relatie tussen het dragen van een veiligheidsriem en het wel of niet fataal zijn van het auto-ongeluk te analyseren.

## **Assumpties**

Bij deze toets gelden de volgende assumpties:

- Onafhankelijke en random observaties
- Normale verdeling

## **Procedure**

Nu volgt de procedure voor het uitvoeren van een log-lineaire analyse.

- Transform **Analyze** Direct Marketing Graphs Add-ons Window Data Utilities Reports âA E **III.**  $\mathbb{R}$  $\mathbf{Z}$ **Descriptive Statistics** Tables Compare Means haarkleur geslad k bmi dieet General Linear Model  $\overline{c}$ .v zulut z.uu Generalized Linear Models  $1,00$ 25.00  $200$ **Mixed Models**  $1,00$  $27.00$  $200$ Correlate  $2.00$  $2.00$ 27,00 Regression  $3,00$ Loglinear In General...  $2,00$ **Neural Networks Bris** Logit..  $1.00$ Classify Model Selection.  $2.00$ Dimension Reduction  $4,00$  $21,00$  $3,00$ Scale Nonparametric Tests  $2,00$  $21,00$  $3,00$  $3,00$  $1,00$ 21,00 Forecasting  $2.00$ Survival 23,00  $3.00$  $1,00$ Multiple Response  $25,00$  $3,00$ 33 Missing Value Analysis.  $2,00$  $20,00$  $3,00$ Multiple Imputation  $2.00$  $20,00$  $3.00$  $2,00$ **Complex Samples**  $25,00$  $3,00$ **Quality Control**  $3,00$  $25,00$  $3,00$ ROC Curve.  $3,00$ 26,00  $3,00$  $3,00$  $2,00$  $\overline{5}$ 125,00  $26,00$  $3,00$ 2. Selecteer de variabelen die je wilt meenemen in de analyse en geef bij elke variabele d.m.v. van
- 1. Kies **Analyze** en selecteer **Loglinear** en daarna **Model selection**.

**Define Range** het bereik van de variabele aan. **EH** Model Selection Lo  $x$  $\triangle$  00  $5,00$ 

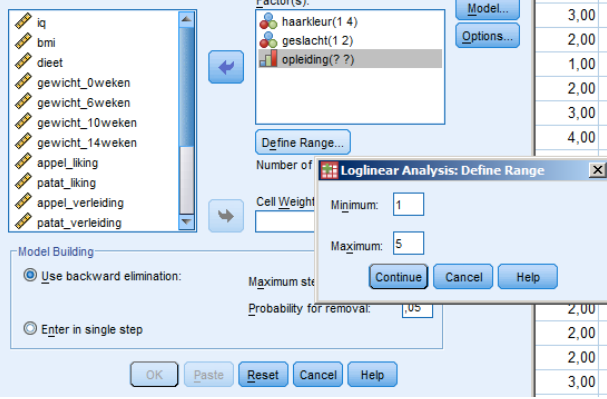

3. Als je dit voor al de variabelen hebt gedaan kun je op **Options** klikken.

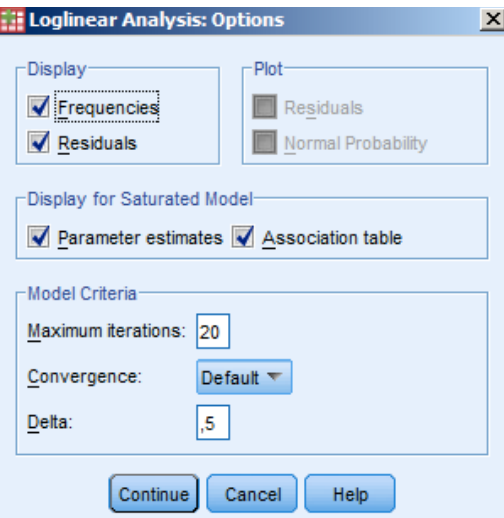

- 4. Klik vervolgens op **Frequencies.**
- 5. Klik op **Continue** en op **OK** (of op **Paste** als je de analyse wil opslaan in de Syntax Editor).